#### SOLIDWORKS to Virtual Reality

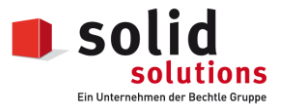

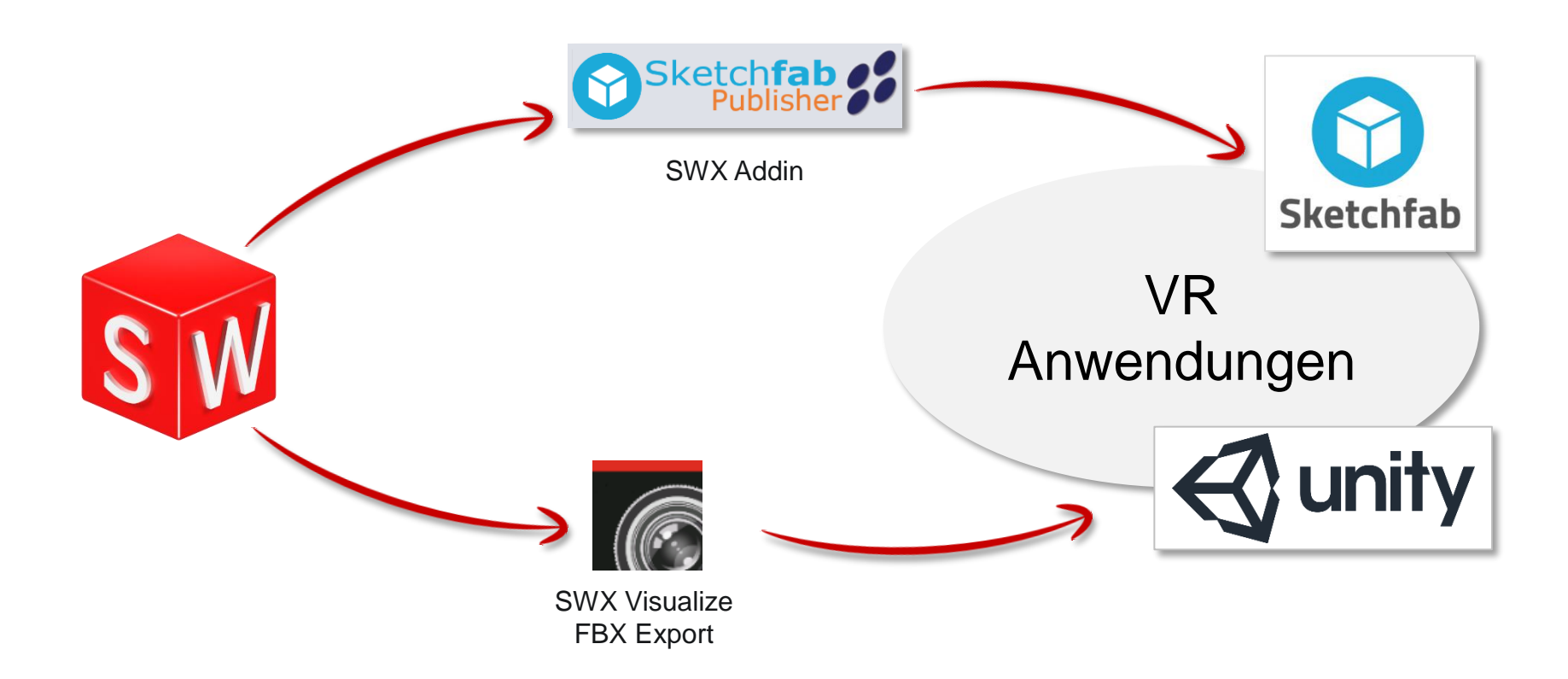

# SOLIDWORKS to SketchFab

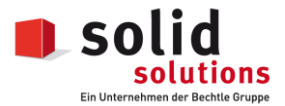

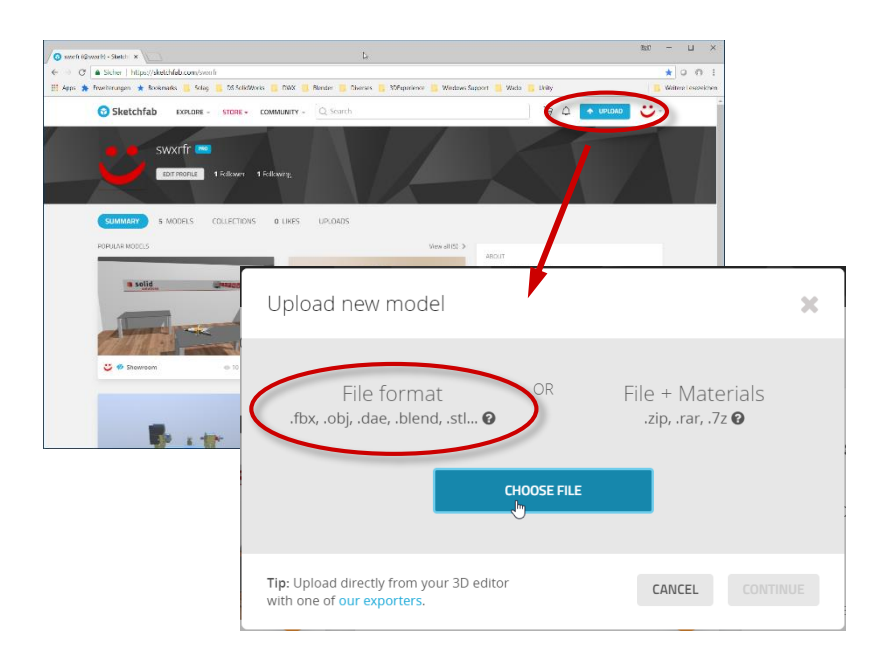

3D Modell über eines der unterstützten Formate hochladen, oder Exporter Addin für den nativen Upload installieren

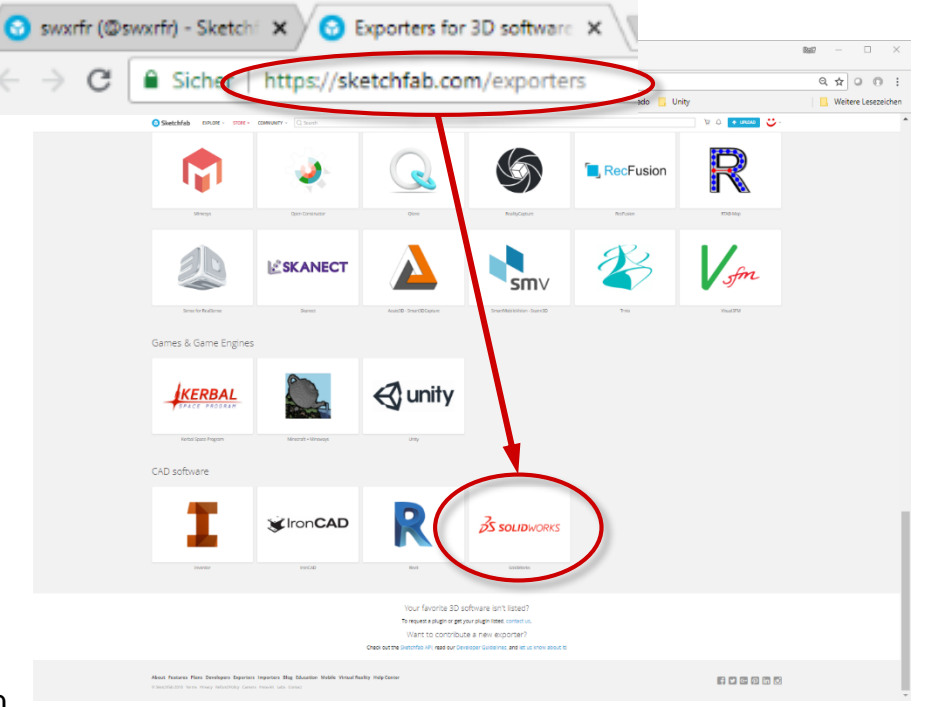

Mit dem SketchFab Exporter Addin 3D Modelle direkt aus SOLIDWORKS hochladen.

#### SOLIDWORKS to SketchFab

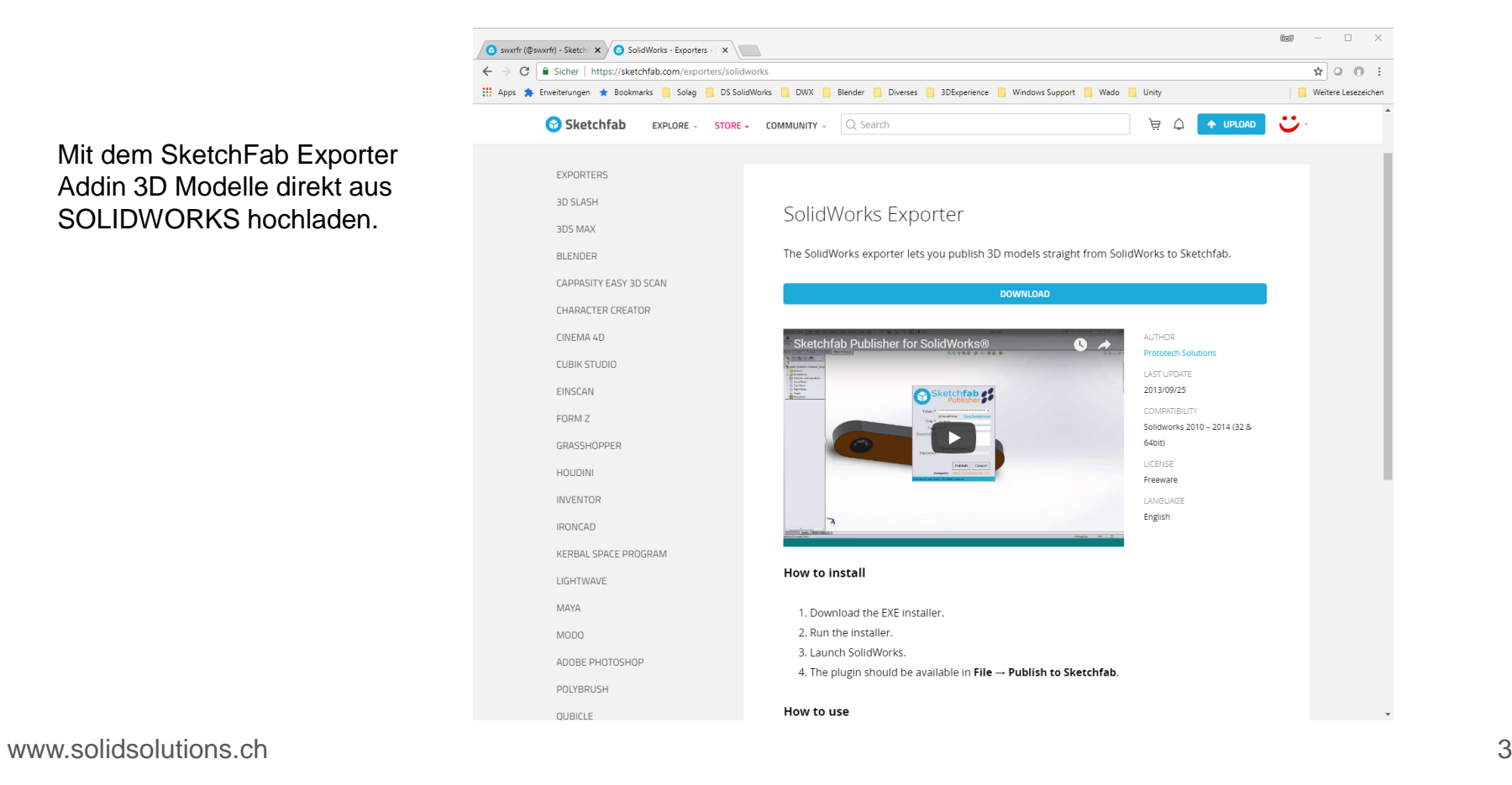

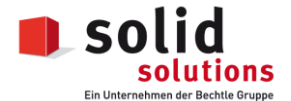

# SOLIDWORKS to SketchFab

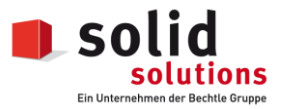

SketchFab Exporter Addin als Zusatzanwendung aktivieren

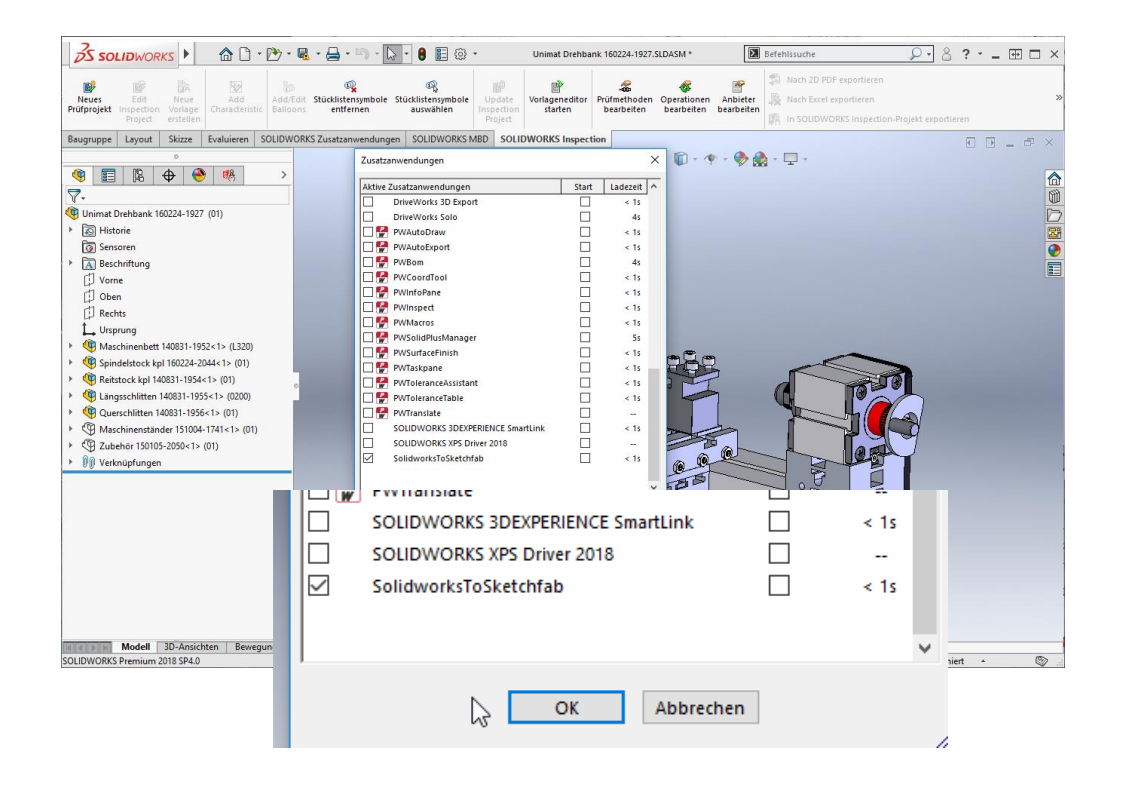

# SOLIDWORKS to SketchFab

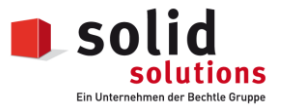

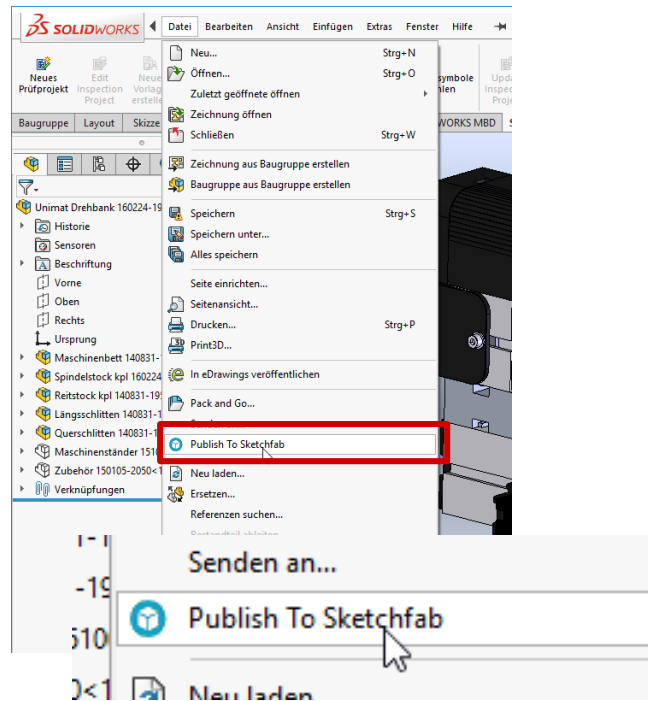

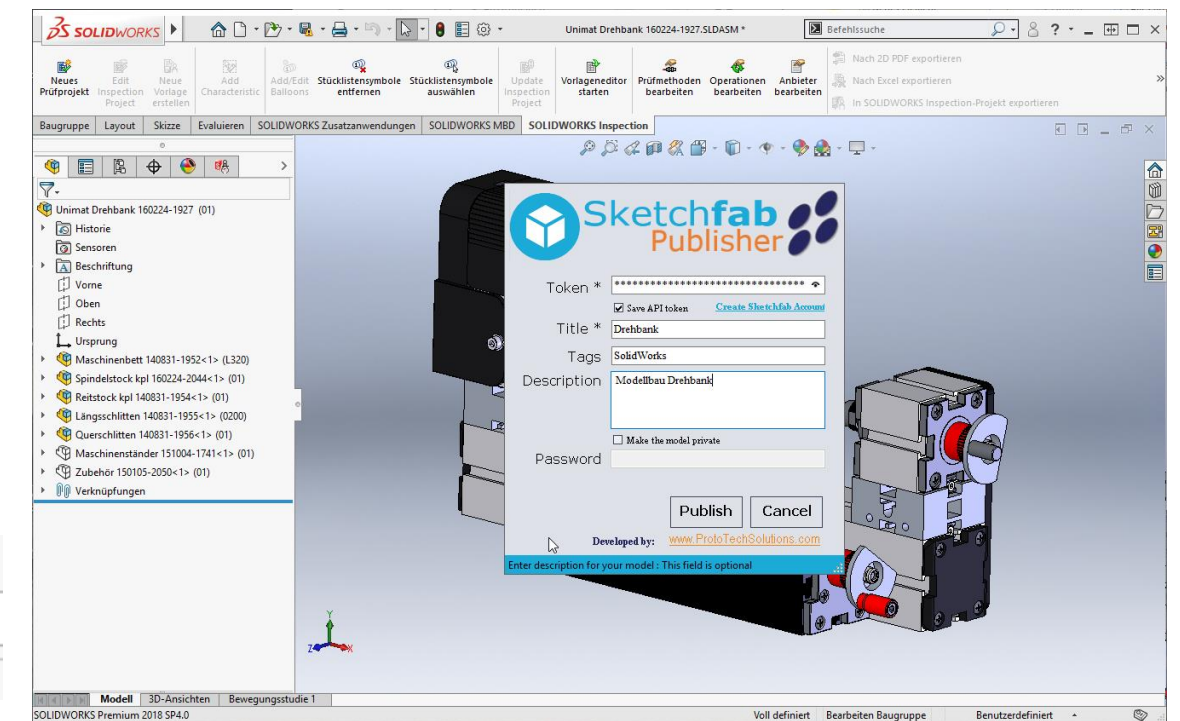

# SOLIDWORKS to Unity

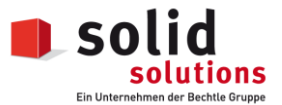

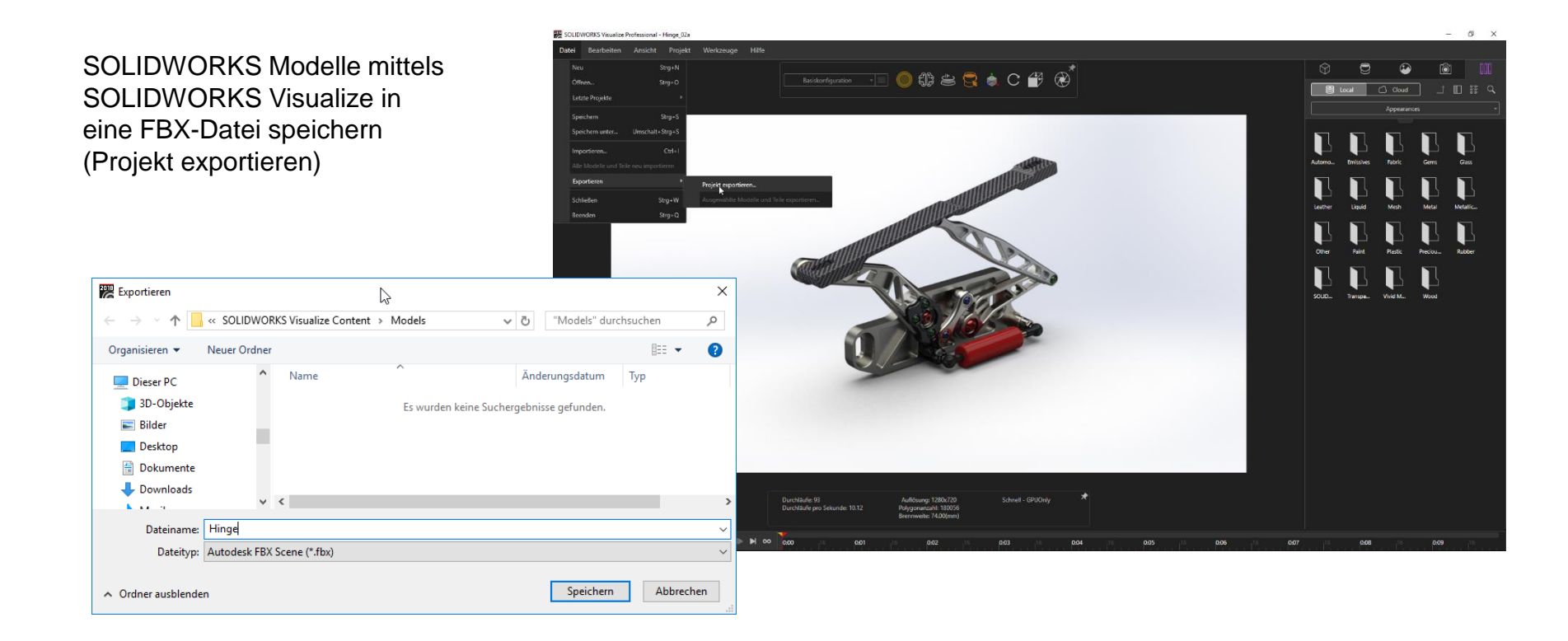

www.solidsolutions.ch 6

# SOLIDWORKS to Unity

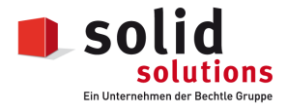

FBX Datei in den Assets-Folder eines Unity-Projektes ziehen, dann von dort aus per Drag&Drop in die aktive Scene laden

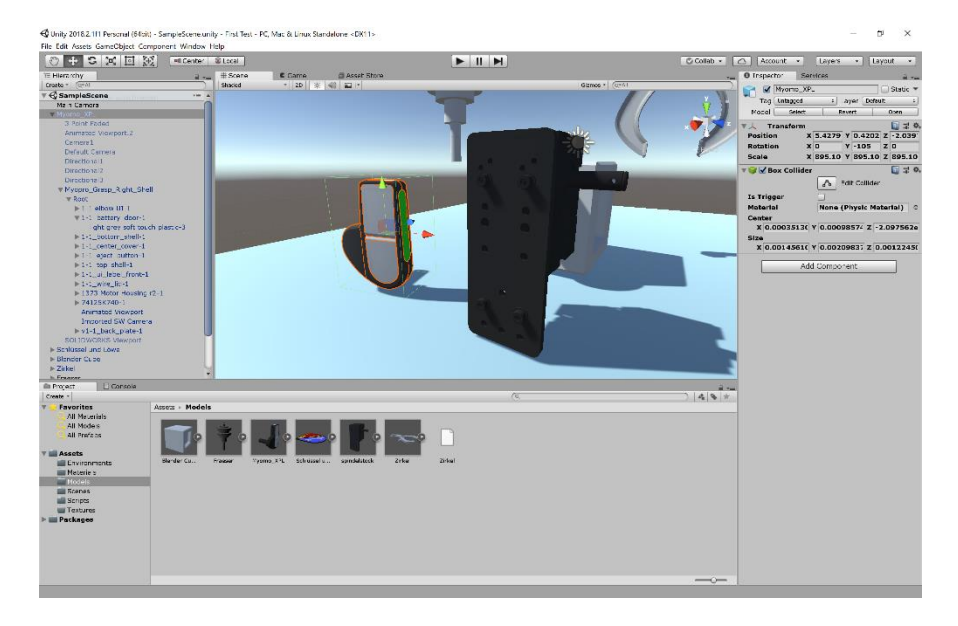

#### **Exported 3D files**

Unity can read .fbx, .dae (Collada), .3ds, .dxf, .obj, and .skp files. For information about exporting 3D files, see Optimizing FBX files or read the documentation for your 3D modeling software.

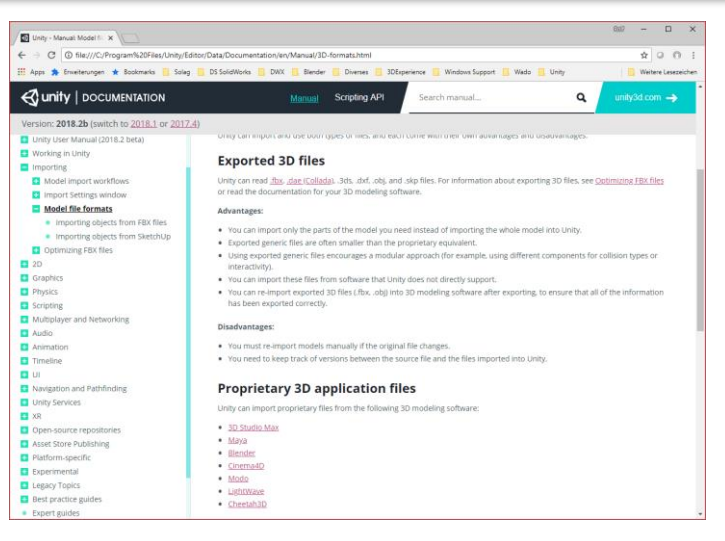

Unity Online-Hilfe

### SOLIDWORKS to VR – Alternative mittels Composer

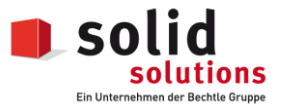

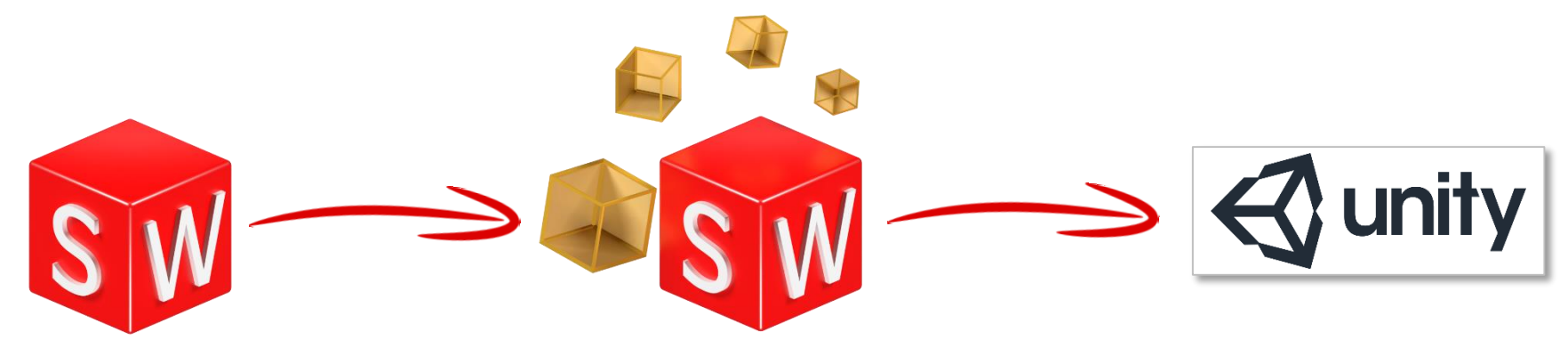

SWX Composer .OBJ oder .3DS Export

# SOLIDWORKS 2019 direkte VR Ausgabe

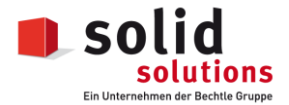

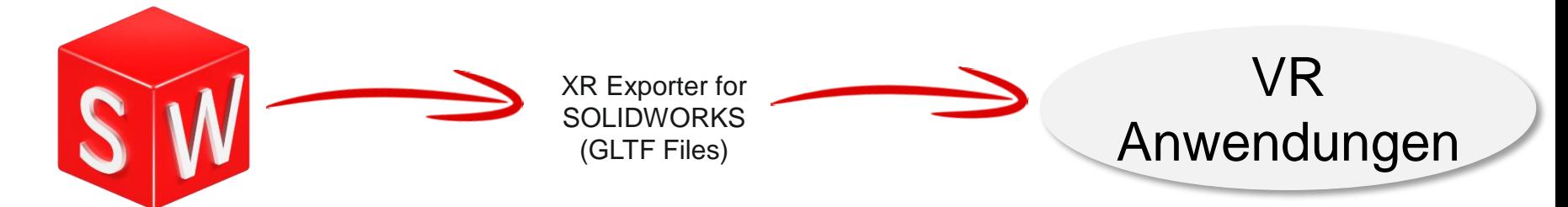

SWX 2019

#### SWX2019 XR Exporter Addin

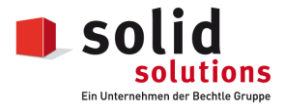

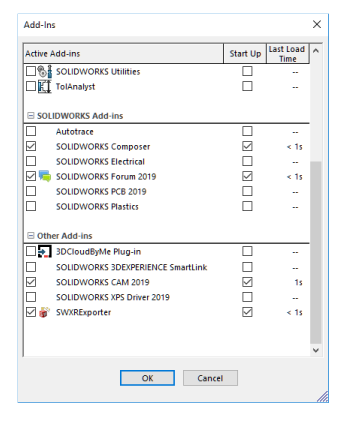

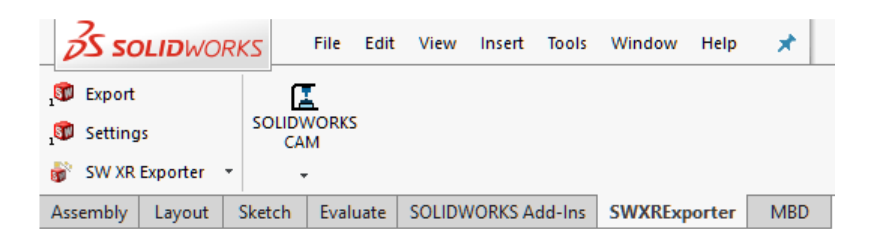